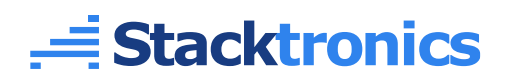

# **Eduino UNO**

## **Ficha Técnica**

Junio 2023

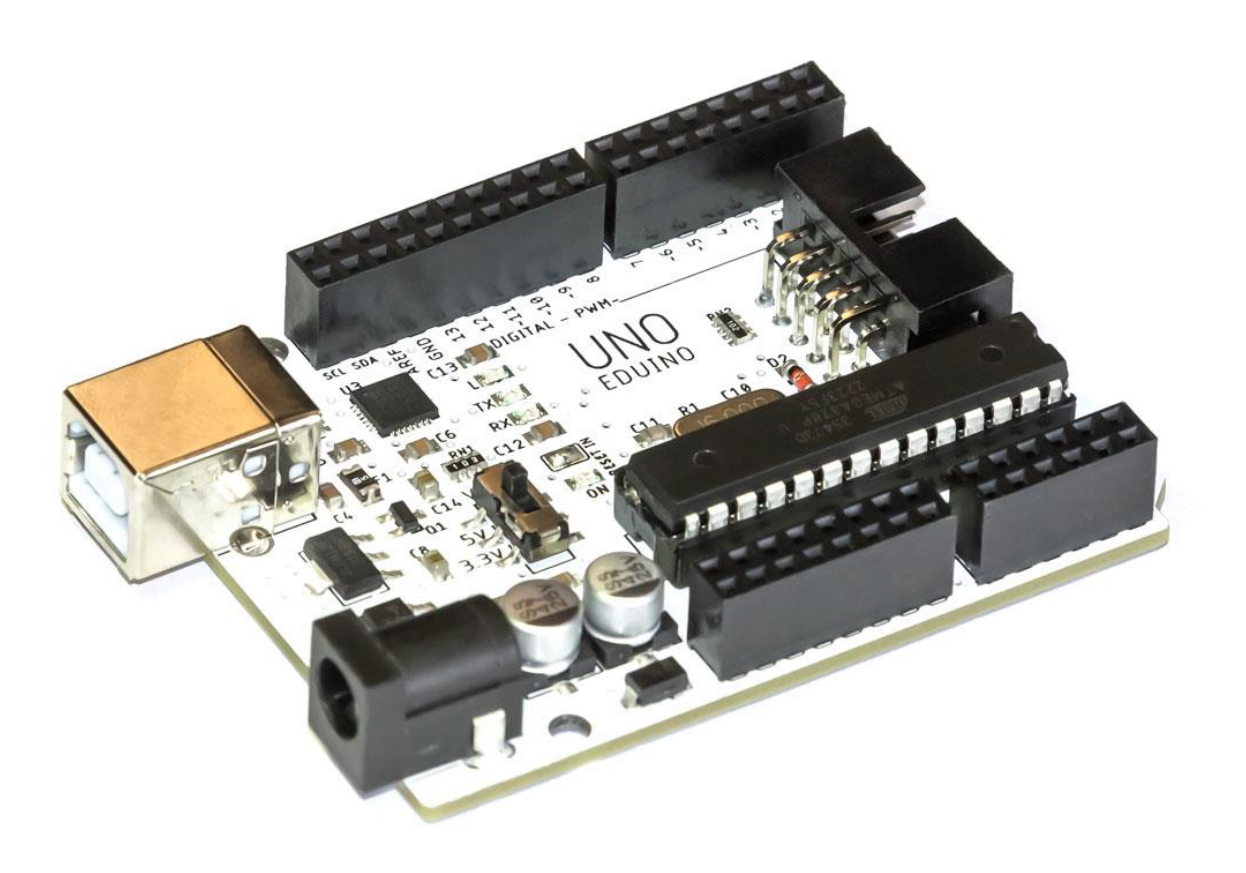

## Descripción General

**Eduino UNO** es una placa compatible con Arduino y la placa Arduino UNO R3. Al igual que esta, se basa en el microcontrolador ATmega328P, posee 14 entradas/salidas digitales (de las cuales 6 pueden usarse como PWM), 6 entradas analógicas, un oscilador de cristal de 16 MHz, conexión USB, conector de alimentación, conexión ICSP y un botón de Reset.

A diferencia de la placa Arduino UNO R3 que realiza la conversión Serial a USB vía firmware de otro microcontrolador ATmega, **Eduino UNO** utiliza el chipset conversor USB-Serial CP2102 de Silicon Labs, la cual es una implementación más robusta y confiable en la mayoría de aplicaciones.

Adicionalmente la placa **Eduino UNO** posee un conmutador para seleccionar el voltaje de operación entre 3.3 V y 5 V. El regulador de voltaje de 3.3 V puede soportar mayores corrientes que el regulador de la placa Arduino UNO, por lo que, incluso trabajando a 5 V, puede alimentar una mayor cantidad de circuitos a 3.3 V.

Como todas las placas Arduino, **Eduino UNO** puede ser programado vía USB desde el IDE de Arduino, pero también posee un conector ICSP de 10 pines a 90 grados, físicamente compatible con los programadores USBasp, lo que facilita la programación del microcontrolador en distintos escenarios.

Para una mayor conectividad, la placa **Eduino UNO** posee un conjunto adicional de terminales de conexión (pads de agujero pasante), los cuales en la versión estándar vienen soldados a conectores hembra de doble fila para uso con cables puente, o libres para que puedas soldar tus propios conectores o cables y adaptarlo a tu propio circuito.

### Características

- **Totalmente compatible con Arduino UNO**
- Microcontrolador ATmega328P
- 14 pines de entrada / salida digital (6 salidas PWM)
- 6 entradas analógicas
- Voltaje de operación seleccionable entre 3.3 V y 5 V
- Corriente máxima de 500mA DC en pin 3.3 V
- Conector ICSP de 10 pines compatible con programador USBasp
- 2 terminales de conexión por pin (conectores hembra doble fila o conectores hembra de una fila + fila de pines)
- Conversión USB-Serial por hardware, con drivers para Windows, Linux y Mac

## Especificaciones

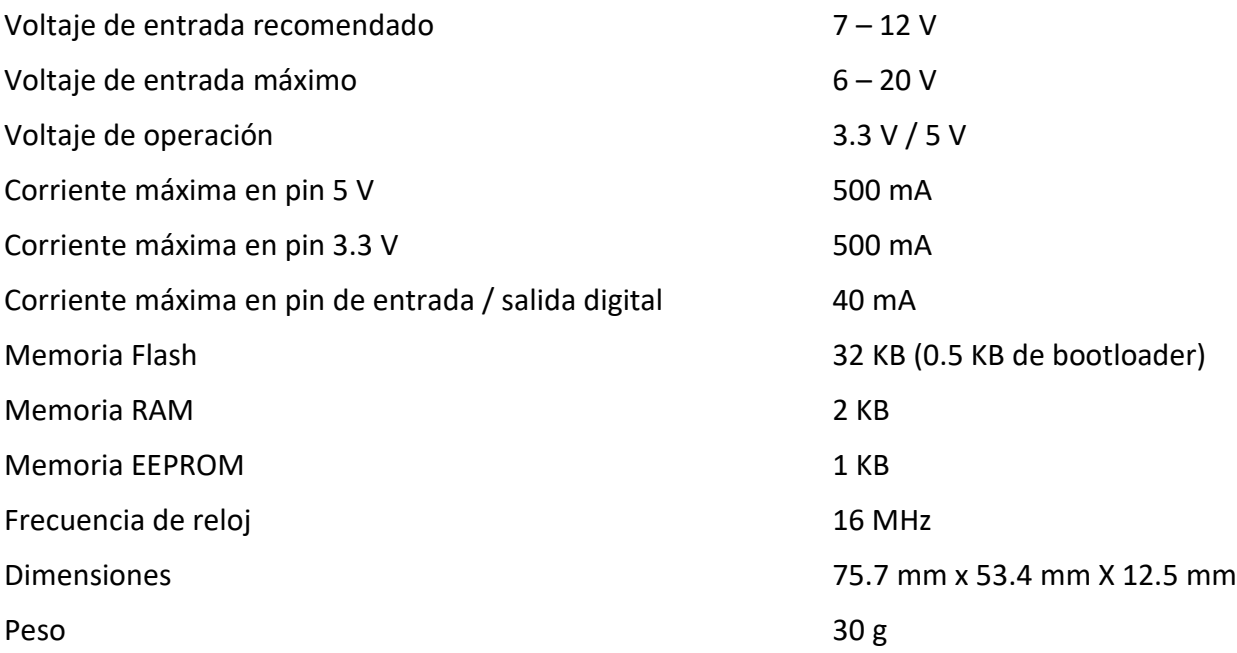

## Descripción del Hardware

La siguiente imagen muestra la placa **Eduino UNO** y las principales características del hardware.

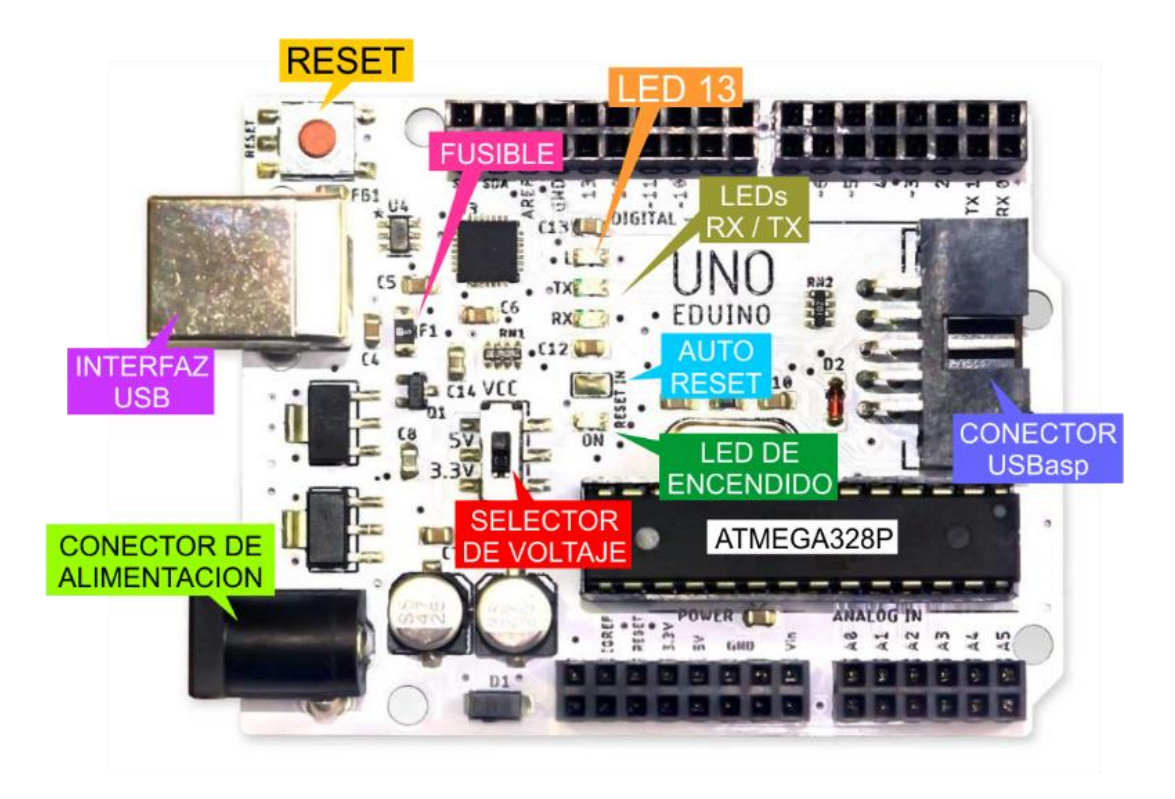

#### ATMega328P

El microcontrolador ATMega328P funciona como el "cerebro" de la placa. Se encuentra conectado a un cristal de 16 MHz y viene pre cargado con el gestor de arranque (bootloader) de Arduino. Esto hace posible la programación sin requerir el uso de un programador externo.

#### Interfaz USB

Conector USB tipo B que provee conectividad USB al microcontrolador a través de los pines RX / TX y al chipset conversor USB-Serial. Se usa para subir los programas a la placa desde el software de Arduino (Arduino IDE). Además, permite energizar el circuito desde el puerto USB de la computadora.

#### Conector de Alimentación

Conector hembra de 2.1 mm que permite energizar la palca desde una fuente de alimentación externa. El voltaje de la fuente recomendado es de 7 V a 12 V. Cuando este se encuentra conectado, la línea de alimentación de la interfaz USB se desconecta automáticamente.

#### Reset

Este botón permite reiniciar el programa cargado en el microcontrolador.

#### Fusible

Este es un fusible reseteable que protege el puerto USB de la computadora contra sobre corrientes o corto circuitos. Cuando la corriente demandada de la interfaz USB excede 500 mA, el circuito se abre. Esto provee una capa adicional de protección a la protección que la mayoría de computadoras ya trae internamente.

#### Selector de Voltaje

Este conmutador se usa para seleccionar el voltaje de operación, que puede ser 5 V o 3.3 V <sup>(1)</sup>. El voltaje seleccionado será el que alimente el pin IOREF.

#### LED 13

Se halla conectado al pin 13, es de color rojo y puede ser usado como LED indicador en diferentes programas.

(1) Por lo general el ATMega328P puede operar sin problemas a 3.3 V y 16 MHz en condiciones de temperatura ambiente, sin embargo, se considera fuera del rango seguro de operación. Para que el chip se encuentre dentro del rango seguro operando a 3.3 V, este se puede programar para que utilice el oscilador interno de 8 MHz como fuente de reloj.

#### LEDs RX / TX

Estos LEDs indicadores son de color amarillo y se hallan conectados a las líneas TX y RX del chip conversor USB-Serial. Ambos LEDs se iluminan cuando la placa se encuentra enviando o recibiendo datos vía USB o Serial.

#### LED de Encendido

Este es un LED de color verde que se ilumina cuando la placa se encuentra energizada, ya sea con alimentación externa o desde la conexión USB.

#### Auto Reset

Cada vez que se sube un programa desde el IDE de Arduino, debe generarse un reset en el microcontrolador. Esto se realiza automáticamente gracias a que la señal DTR del conversor USB-Serial se encuentra conectada al pin Reset. Esto significa que cada vez que se abra una conexión vía USB, pueda generarse un reset que ejecute el gestor de arranque, por lo que deberá considerarse un retardo de 1 segundo antes de enviar datos hacia la placa. El auto-reset puede deshabilitarse abriendo los pads que por defecto se encuentran soldados.

#### Conector USBasp

Contiene los pines ICSP a través de los cuales se puede programar el microcontrolador con un programador externo. Es físicamente compatible con el conector de 10 pines de los programadores USBasp. Este tipo de programación permite programar el microcontrolador pasando por alto el gestor de arranque y utilizar el espacio extra de memoria ocupado por él. Además, evita el retardo que se genera durante el reinicio de la placa. También es útil para la programación desde otras plataformas (IDEs) y para subir el gestor de arranque en un microcontrolador nuevo que se desea programar vía la conexión USB-Serial.

## Asignación de Pines

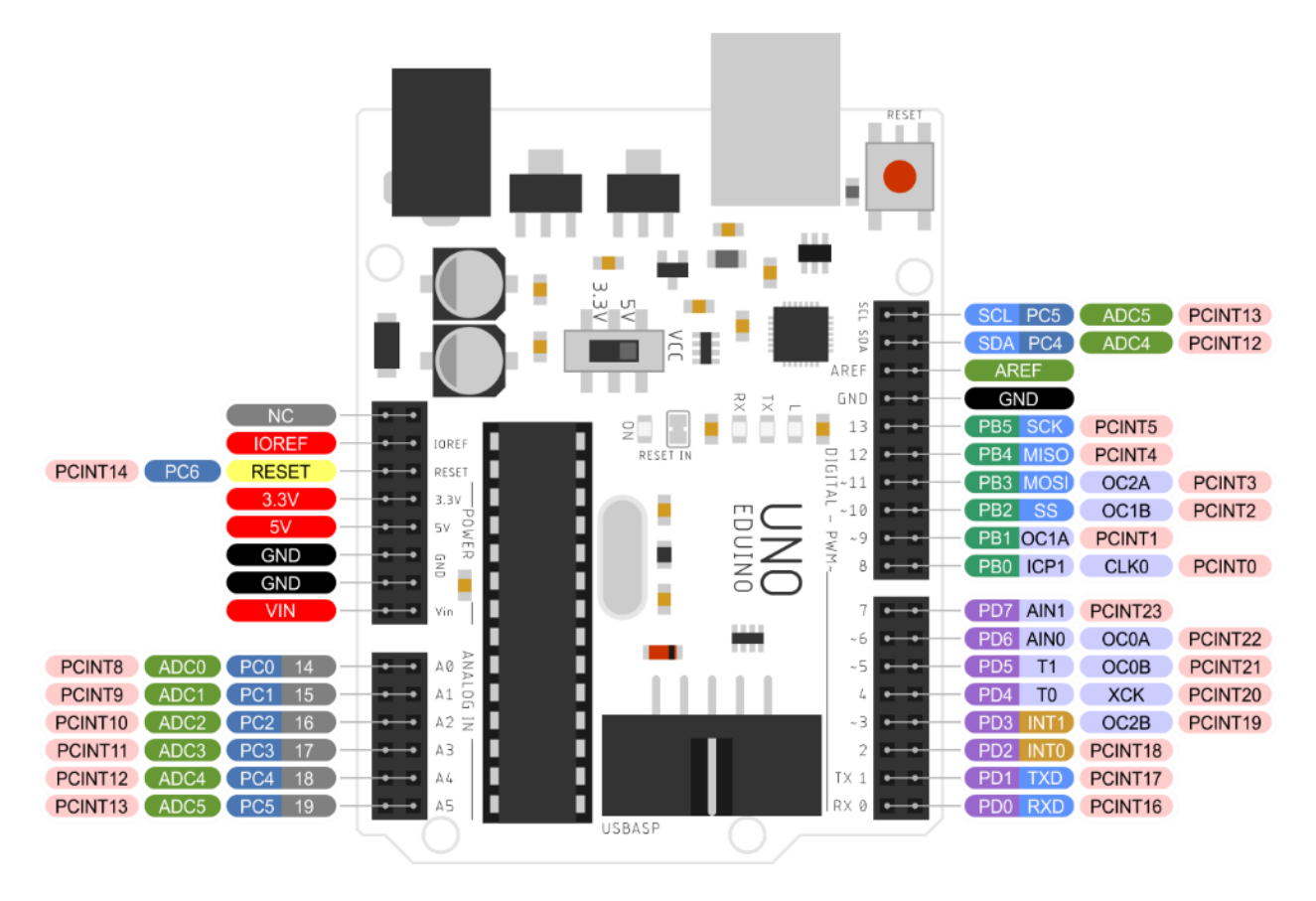

*Pines vista superior*

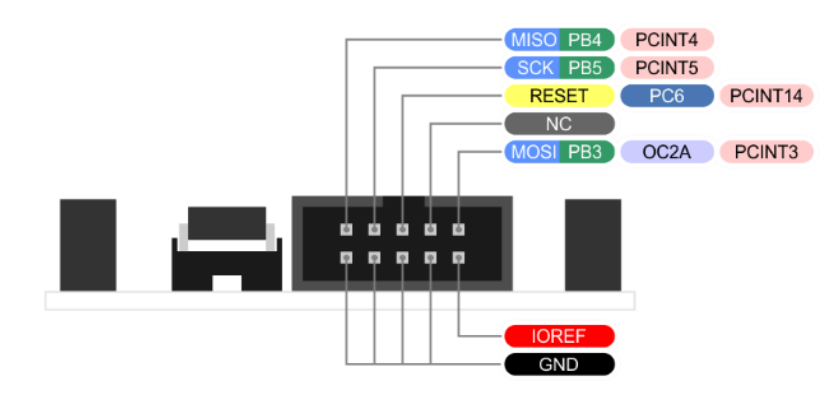

*Pines ICSP (USBASP)*

## Instalación

#### Windows

**Paso 1.** Descarga el driver del controlador USB-Serial según la versión de Windows:

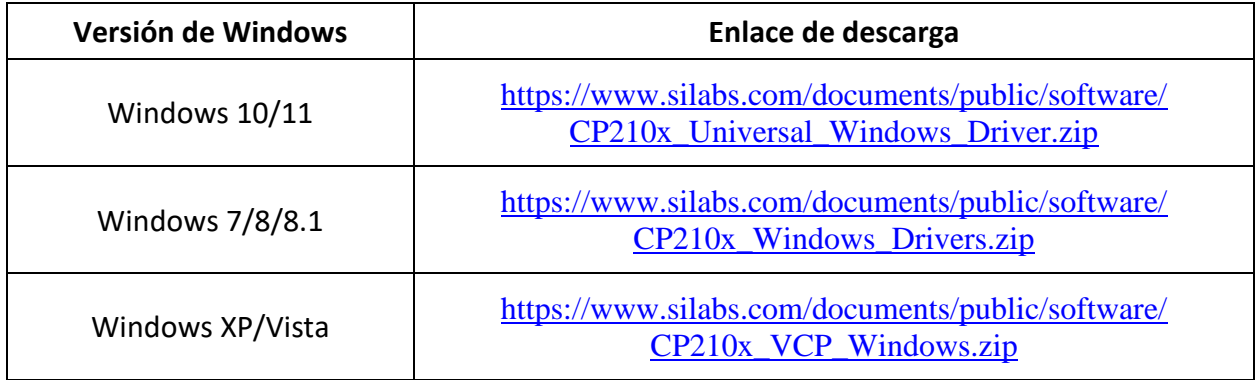

**Paso 2.** Descomprime el archivo .zip descargado.

Paso 3. Para Windows 10/11 haz clic derecho en el archivo .inf in luego clic en Instalar. Para Windows XP/Vista/7/8/8.1, dependiendo si el sistema es de 32 bit o 64 bit, haz doble clic en uno de los archivos CP210xVCPInstaller\_x86.exe o CP210xVCPInstaller\_x64.exe y sigue las instrucciones de instalación.

#### Mac OSX

Paso 1. Descarga el driver del controlador de [https://www.silabs.com/documents/public/](https://www.silabs.com/documents/public/‌software/Mac_OSX_VCP_Driver.zip) [software/Mac\\_OSX\\_VCP\\_Driver.zip](https://www.silabs.com/documents/public/‌software/Mac_OSX_VCP_Driver.zip)

**Paso 2.** Descomprime el archivo .zip descargado.

Paso 3. Haz doble clic en el archivo .dmg, luego en Install CP210x VCP Driver y sigue las instrucciones de instalación.

#### Linux

Paso 1. Descarga el código fuente del driver de [https://www.silabs.com/documents/login/](https://www.silabs.com/documents/login/‌software/Linux_3.x.x_4.x.x_VCP_Driver_Source.zip) software/Linux 3.x.x 4.x.x VCP Driver Source.zip

**Paso 2.** Descomprime el archivo .zip descargado y sigue las instrucciones del Release Notes para compilar e instalar del driver.